# **Distribution of PingIdentity Desktop binary through your software portals**

# **● What you need to know**

Your users may want to install the PingID Desktop application. A Windows or Mac binary that will provide a One Time Password that may allow them to go through Roche Single Sign On.

# **● What we need from you**

# **We would like to ask you to please help in the distribution of these binaries inside your organization.**

Your users may download the binaries from PingIdentity portal when going through the registration process but if they have restricted installation rights on their machines, we are asking you to please request your IT organization to provide them through their software distribution process e.g Windows SCCM or Mac Jamf. You can find the [Ping](https://www.pingidentity.com/en/resources/downloads/pingid.html)ID Desktop binaries at the Ping ID [Download](https://www.pingidentity.com/en/resources/downloads/pingid.html) page with [Windows](https://downloads.pingidentity.com/pingid/pc-client/PingID.exe) and [Mac](https://downloads.pingidentity.com/pingid/mac-client/PingID.pkg) versions available.

#### You can find installation instructions here:

- PingID Desktop app using [windows](https://docs.pingidentity.com/r/en-us/pingid/installing_pingid_desktop_app_using_windows_cli) cli
- [Installing](https://docs.pingidentity.com/r/en-us/pingid/installing_pingid_desktop_app_using_mac_cli) PingId Desktop app using mac cli

# Please, check the following connection requirements:

PingID Desktop requires access to the following URLs on port 443

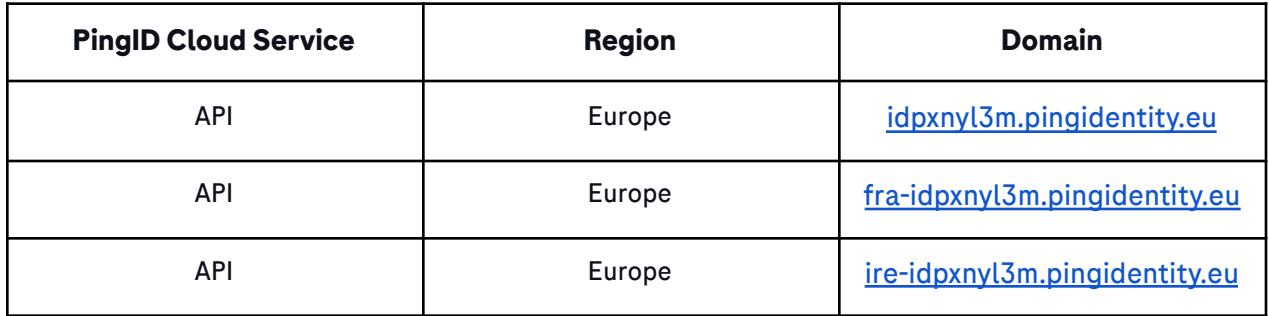

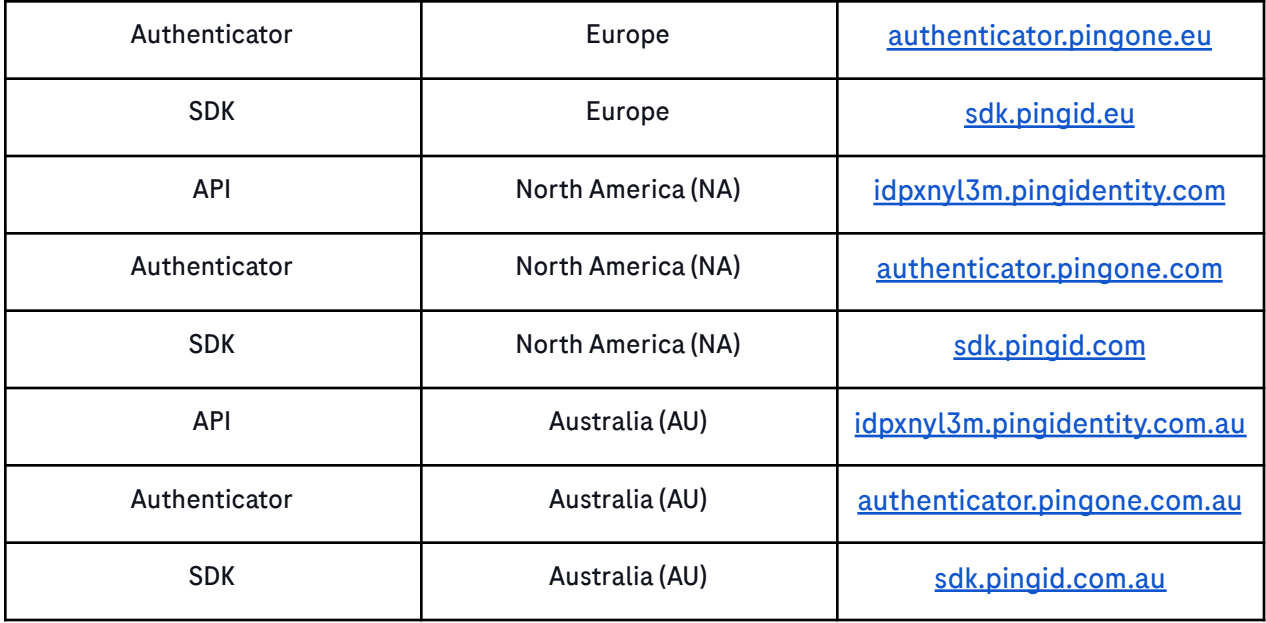

*The above table has been compiled from PingID required [domains,](https://docs.pingidentity.com/bundle/pingid/page/dip1564020451497.html) URLs, and ports and PingIdentity product development department information.*

Please ensure also that there is no SSL traffic inspection for this network traffic, or the client would consider it as an attempt of a Man-in-the-middle attack.

This can be checked for instance by running:

# **On Unix**

curl <https://idpxnyl3m.pingidentity.eu/pingid/heartbeat>

```
garciaad@RMAMWM27371:~$ curl https://idpxnyl3m.pingidentity.eu/pingid/heartbeat
{
  "name": "idp-server",
  "version": "22.272",
  "lastUpdated": "2023-03-06 01:33:28 MST",
  "dependencies": [
    {
      "name": "Cassandra",
      "version": "22.272",
      "lastUpdated": "2023-03-06 01:33:28 MST",
      "dependencies": [
        {
          "name": "Schema Migration",
          "version": "94",
```

```
"lastUpdated": "2023-03-06 01:33:28 MST",
        "dependencies": [],
        "status": "OK",
        "fatalError": false
      }
    \frac{1}{2},
    "status": "OK",
    "fatalError": false
  },
  {
    "name": "Token",
    "version": "22.272",
    "lastUpdated": "2023-03-06 01:33:28 MST",
    "dependencies": [],
    "status": "OK",
    "fatalError": false
  },
  {
    "name": "elasticache",
    "version": "22.272",
    "lastUpdated": "2023-03-06 01:33:28 MST",
    "dependencies": [],
    "status": "OK",
    "fatalError": false
  }
\frac{1}{2}"status": "OK",
"fatalError": false
```
# **On Powershell**

}

```
PS C:\Users\garciaad> [Net.ServicePointManager]::SecurityProtocol =
[Net.SecurityProtocolType]::Tls12
Invoke-WebRequest -Uri https://idpxnyl3m.pingidentity.eu/pingid/heartbeat |
Select-Object -ExpandProperty Content
{
 "name": "idp-server",
 "version": "22.272",
  "lastUpdated": "2023-03-06 01:58:45 MST",
  "dependencies": [
   {
     "name": "Cassandra",
     "version": "22.272",
     "lastUpdated": "2023-03-06 01:58:45 MST",
     "dependencies": [
       {
```

```
"name": "Schema Migration",
        "version": "94",
        "lastUpdated": "2023-03-06 01:58:45 MST",
        "dependencies": [],
        "status": "OK",
         "fatalError": false
      }
    \frac{1}{\sqrt{2}}"status": "OK",
    "fatalError": false
  },
  {
    "name": "Token",
    "version": "22.272",
    "lastUpdated": "2023-03-06 01:58:45 MST",
    "dependencies": [],
    "status": "OK",
    "fatalError": false
  },
  {
    "name": "elasticache",
    "version": "22.272",
    "lastUpdated": "2023-03-06 01:58:45 MST",
    "dependencies": [],
    "status": "OK",
    "fatalError": false
  }
\frac{1}{\sqrt{2}}"status": "OK",
"fatalError": false
```
Please consider also that the client computer:

}

- Must have TLS 1.2 enabled, which is a sensible requirement these days.
- Must not have software restriction programs blocking it i.e. Applocker

After the binaries have been installed, users can refer to the PDF training materials that they will find on PartnerAccess in order to complete the PingID registration process.

Thank you in advance for your collaboration.